## 令和 3 年度 入谷南中学校メール配信システム登録方法(保護者用)

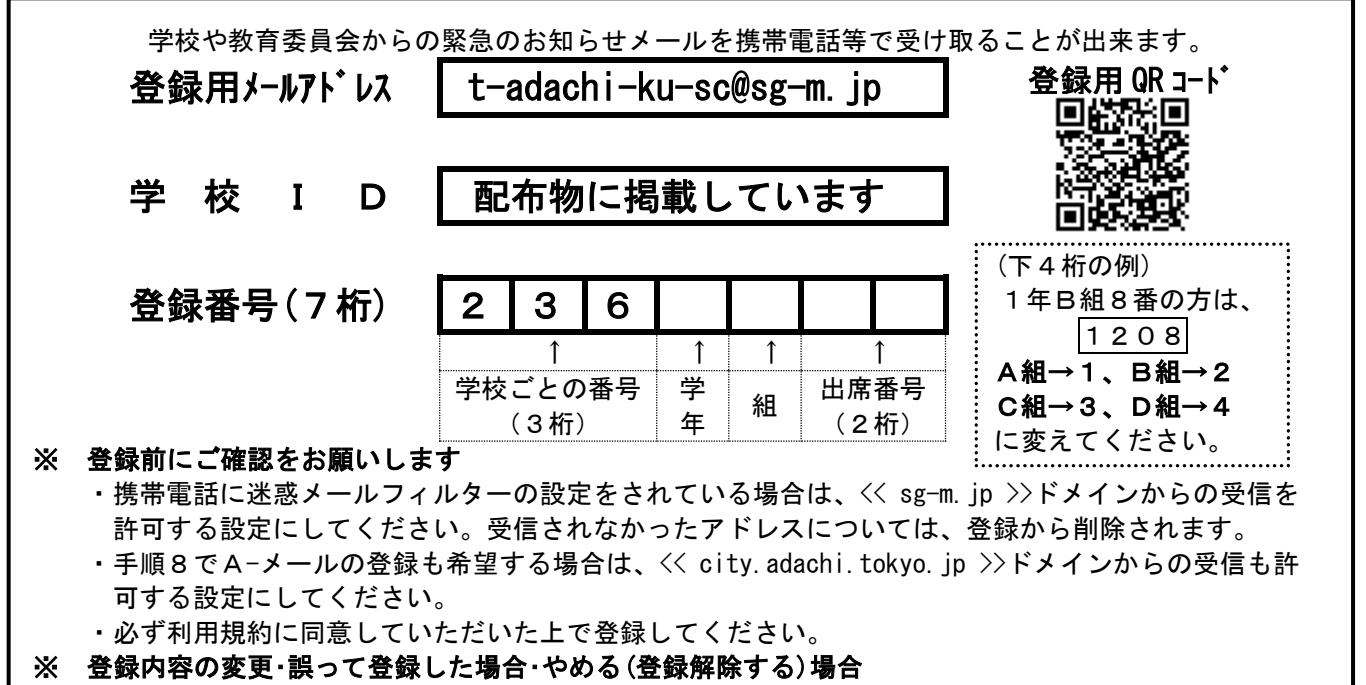

- ・受信したメールのURLから変更・登録解除ができます。
- ・メールアドレスを変更した場合や、受信メールが見られなくなった場合は、学校に連絡をお願いします。

## ※昨年度、登録している方も、新規登録となりますので、手順1から進んでください。

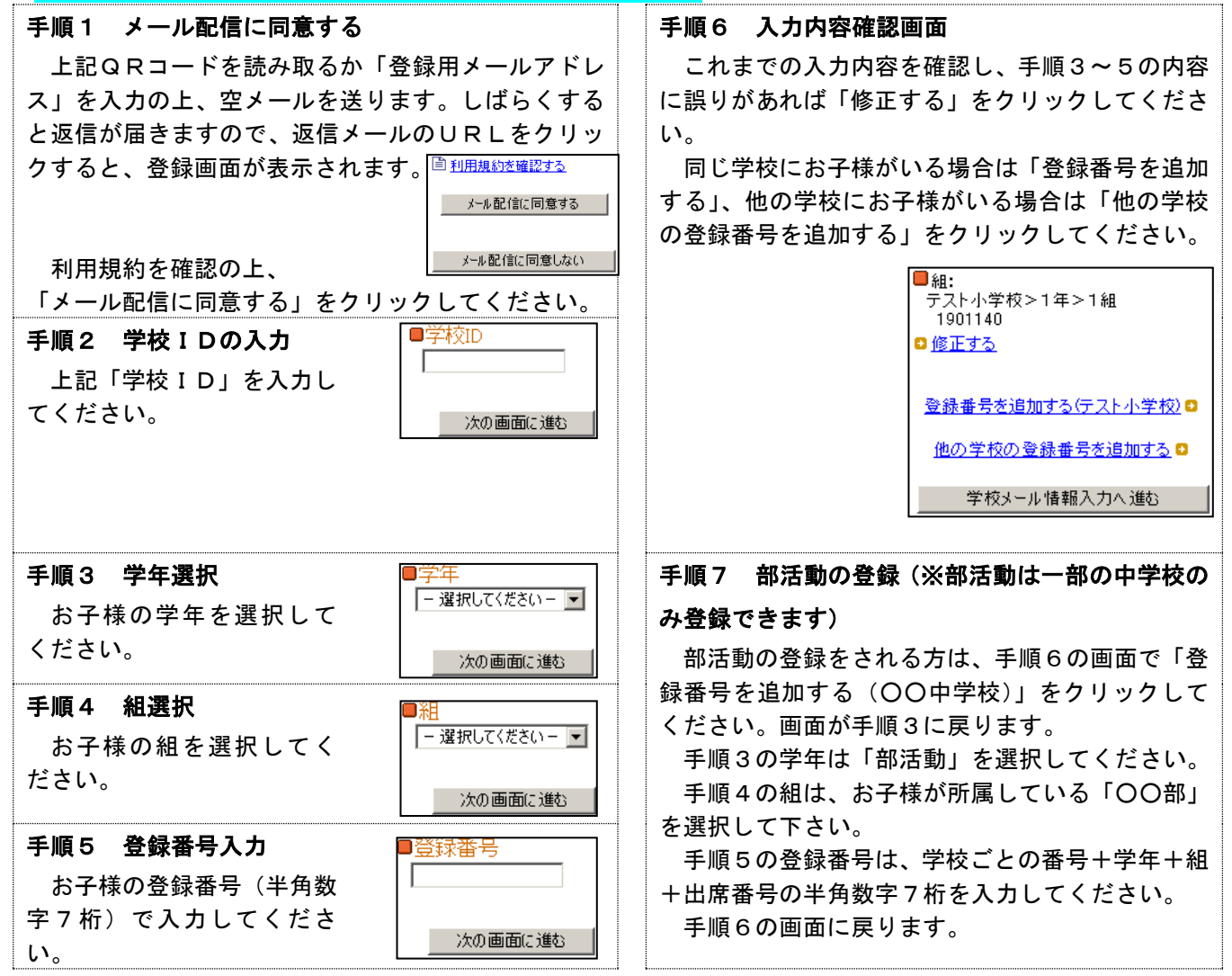

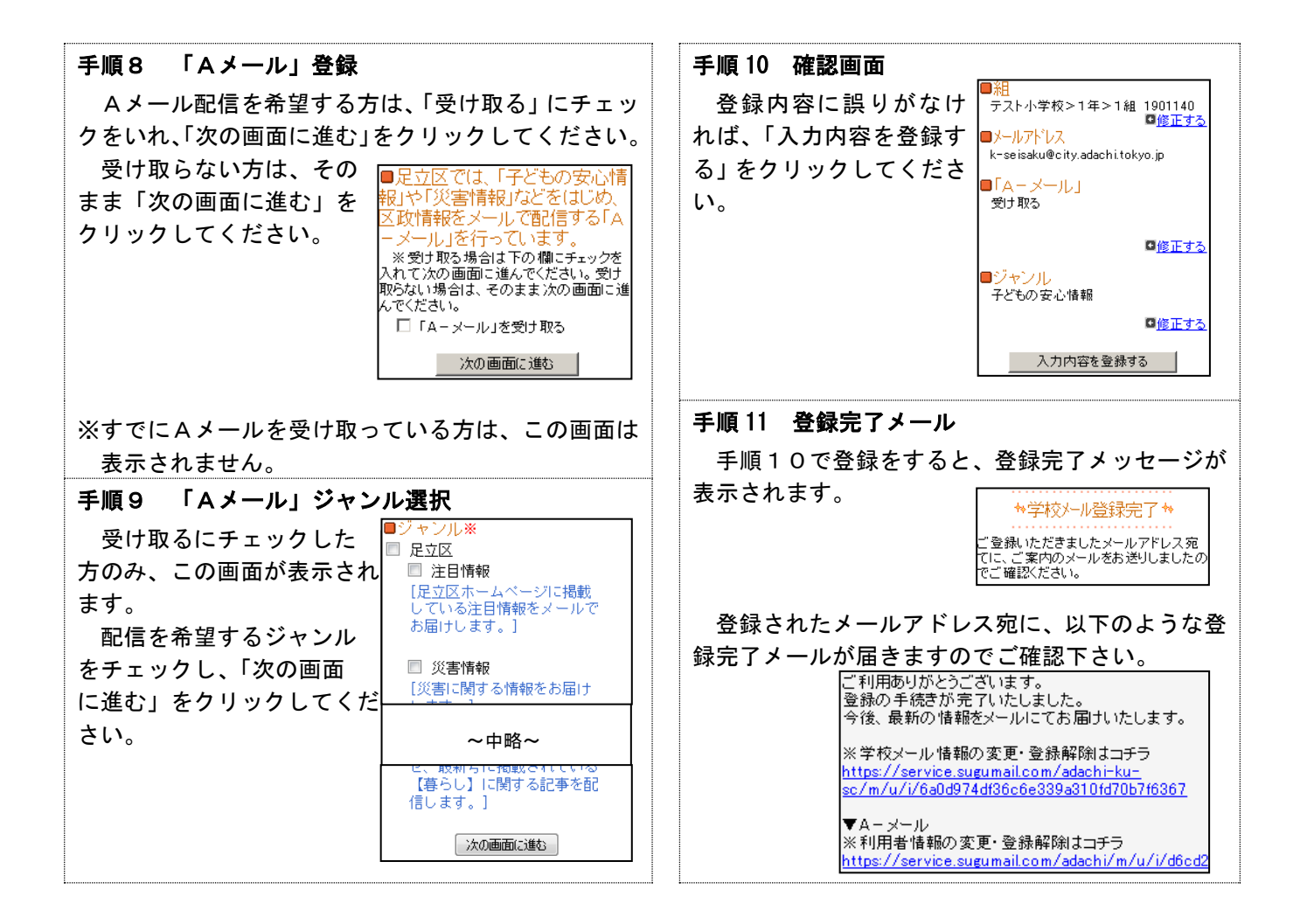

## 登録手続きは以上です。ご登録ありがとうございました。

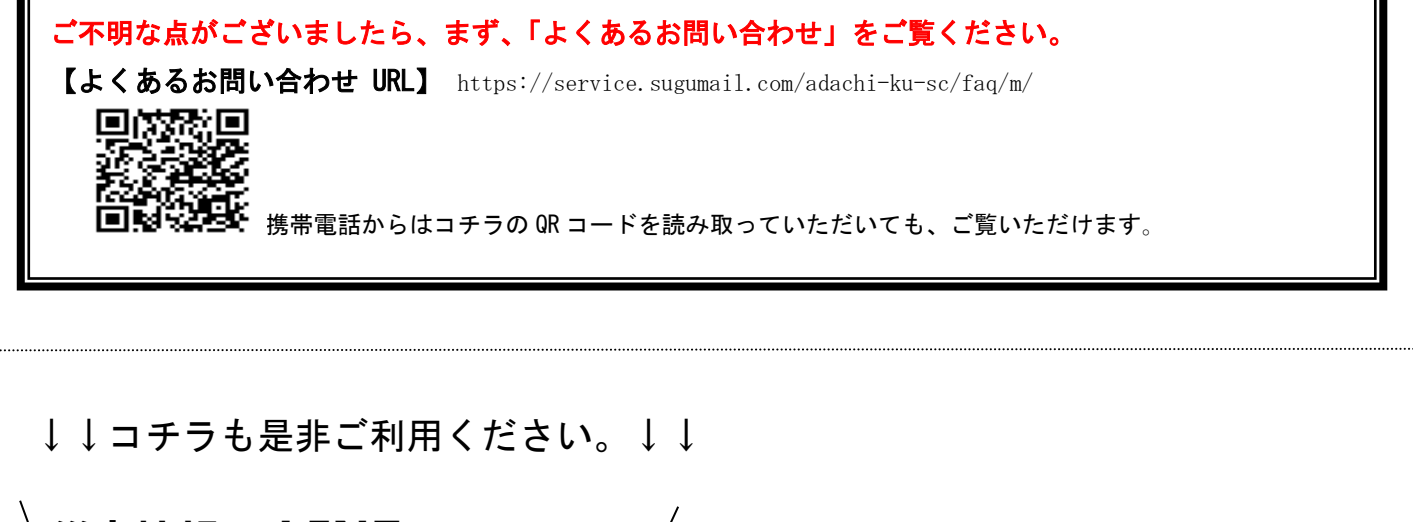

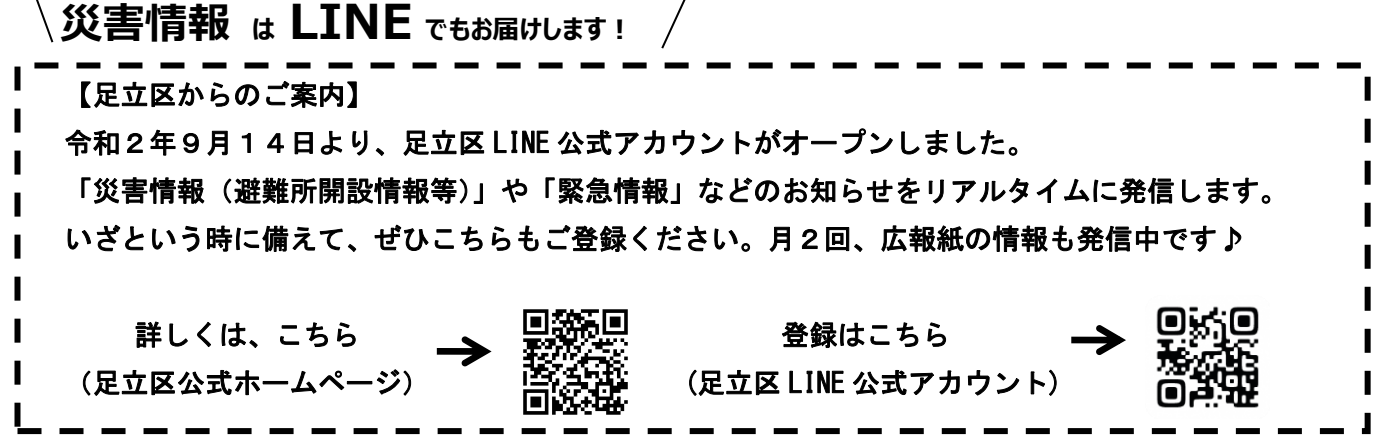